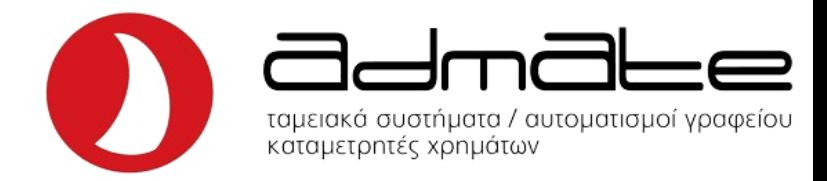

# **ΣΥΝΤΟΜΕΣ ΟΔΗΓΙΕΣ ΛΕΙΤΟΥΡΓΙΑΣ TPD - 133/777 DUAL ΕΣΤΙΑΤΟΡΙΟΥ**

### **Έκδοση προσωρινής απόδειξης:**

- Πληκτρολογήστε τον αριθμό του τραπεζιού. (Μπορείτε να επιλέξετε από 1 έως 99).
- Πατήστε το πλήκτρο **"Τραπέζι"** .
- Θα εμφανιστεί στην οθόνη: **'ΤΡΑΠ. [Αριθμός Τραπεζιού]'**.
- Πληκτρολογήστε τα σερβιριζόμενα είδη.
- Πατήστε το πλήκτρο **"Σύνολο"** για εκτύπωση της προσωρινής απόδειξης.

\*Δίνεται η δυνατότητα πολλαπλών λογαριασμών στο ίδιο τραπέζι πληκτρολογώντας αριθμό τραπεζιού 1.1 έως 1.9, - 2.1 έως 2.9, και ούτω καθεξής μέχρι 99.1 έως 99.9.

## **Εξόφληση τραπεζιού:**

- Για εξόφληση απόδειξης, πληκτρολογήστε τον αριθμό του τραπεζιού, το πλήκτρο **"Τραπέζι"**, και στην συνέχεια **"Σύνολο"**.
- Στην οθόνη θα εμφανιστεί το σύνολο του λογαριασμού.
- Επιλέξτε **"Σύνολο"** για μετρητά ή **"Κάρτα"** για κάρτα.
- Αν επιθυμείτε περισσότερους από έναν τρόπους πληρωμής, πληκτρολογήστε το αντίστοιχο ποσό και στην συνέχεια μετρητά ή κάρτα.

#### **Μερική πληρωμή τραπεζιού:**

Με την συγκεκριμένη λειτουργία δίνεται η δυνατότητα να εισπράττουμε ξεχωριστά από κάθε μέλος μίας παρέας, χωρίς να «κλείνει» το τραπέζι:

#### Για 133:

- Πληκτρολογήστε τον αριθμό του τραπεζιού και στην συνέχεια το πλήκτρο **"Τραπέζι"**.
- Θα εμφανιστεί στην οθόνη: **'ΤΡΑΠ. [Αριθμός Τραπεζιού]'**.
- Πατήστε το πλήκτρο **"Αλλαγή Λειτουργίας"** και στην συνέχεια **"Ακύρωση Όλων Διόρθωση"**.
- Με τα πλήκτρα **"Είδος"** και **"Τιμή/Εισιτήριο"** επιλέγουμε το είδος που θέλουμε να πληρώσει ο πελάτης και στην συνέχεια το πλήκτρο **"ΑΛΛΑΓΗ"**, για κάθε είδος που θέλει να πληρώσει ο πελάτης.
- Πατάμε το πλήκτρο **C**.
- Πληκτρολογούμε τον αριθμό του τραπεζιού με την κατάληξη .2 έως .9, (π.χ για το τραπέζι 5, πατάμε 5.2 ή 5.3 κ.ο.κ., για το τραπέζι 10 πατάμε 10.2 ή 10.3 κ.ο.κ.), και στην συνέχεια το πλήκτρο **"Τραπέζι"** (αρκεί να μην υπάρχει ανοιχτός λογαριασμός στην συγκεκριμένη κατάληξη).
- Πατάμε το πλήκτρο **"ΣΥΝΟΛΟ"** και η μηχανή εκτυπώνει το λογαριασμό και «περιμένει» να επιλέξουμε τρόπο πληρωμής. Επιλέγουμε Μετρητά ή Κάρτα όπως θα κάναμε σε μια απόδειξη και ολοκληρώνουμε την συναλλαγή αντίστοιχα.

#### Για 777:

- Πληκτρολογήστε τον αριθμό του τραπεζιού και στην συνέχεια το πλήκτρο **"Τραπέζι"**.
- Θα εμφανιστεί στην οθόνη: **'ΤΡΑΠ. [Αριθμός Τραπεζιού]'**.
- Πατήστε το πλήκτρο **"Αλλαγή Λειτουργίας"** και στην συνέχεια **"Ακύρωση Όλων Διόρθωση"**.
- Με τα πλήκτρα **"Τμήμα 3/8"** ή **"Τμήμα 4/9"** επιλέγουμε το είδος που θέλουμε να πληρώσει ο πελάτης και στην συνέχεια το πλήκτρο **"ΕΙΔΟΣ"**, για κάθε είδος που θέλει να πληρώσει ο πελάτης.
- Πατάμε το πλήκτρο **C**.
- Πληκτρολογούμε τον αριθμό του τραπεζιού με την κατάληξη .2 έως .9, (π.χ για το τραπέζι 5, πατάμε 5.2 ή 5.3 κ.ο.κ., για το τραπέζι 10 πατάμε 10.2 ή 10.3 κ.ο.κ.), και στην συνέχεια το πλήκτρο **"Τραπέζι"** (αρκεί να μην υπάρχει ανοιχτός λογαριασμός στην συγκεκριμένη κατάληξη).
- Πατάμε το πλήκτρο **"ΣΥΝΟΛΟ"** και η μηχανή εκτυπώνει το λογαριασμό και «περιμένει» να επιλέξουμε τρόπο πληρωμής. Επιλέγουμε Μετρητά ή Κάρτα όπως θα κάναμε σε μια απόδειξη και ολοκληρώνουμε την συναλλαγή αντίστοιχα.

#### **Εκτύπωση Ανοικτών Τραπεζιών:**

- Πληκτρολογήστε **"99"**.
- Πατήστε το πλήκτρο **"Ζ/Χ"**. (Η ταμειακή θα εκτυπώσει όλους τους μη ολοκληρωμένους λογαριασμούς).

## **Αλλαγή σερβιτόρου:**

- Πατήστε το πλήκτρο **"Κλειδί Χειριστής"**.
- Η οθόνη θα πρέπει να γράφει (**ΑΠΟΔΕΙΞΗ \*\*\*\*\*\***).
- Πληκτρολογήστε τον αριθμό του σερβιτόρου που θέλετε να αλλάξετε η τον αντίστοιχο κωδικό αν έχετε θέσει.
	- (1 εώς 10 όπου σερβιτόρος 10 είναι διαχειριστής).
- Πατήστε το πλήκτρο **"Σύνολο"**.

#### **Επιστροφή είδους από τραπέζι:**

- Πληκτρολογήστε τον αριθμό του τραπεζιού που θέλετε να μεταφέρετε και στην συνέχεια το πλήκτρο **"Τραπέζι"**.
- Θα εμφανιστεί στην οθόνη: **'ΤΡΑΠ. [Αριθμός Τραπεζιού]'**.
- Πατήστε το πλήκτρο **"Αλλαγή Λειτουργίας"** και στην συνέχεια **"Ακύρωση Όλων Διόρθωση"**.
- Με το πλήκτρο **"Είδος"** επιλέξτε το είδος που θέλετε να αφαιρέσετε.
- Πατήστε το πλήκτρο **"Ακύρωση Όλων Διόρθωση"** και θα εκδοθεί το σχετικό παραστατικό.

#### **Μεταφορά Τραπεζιού:**

- Πληκτρολογήστε τον αριθμό του τραπεζιού που θέλετε να μεταφέρετε.
- Πατήστε το πλήκτρο **"Τραπέζι"**.
- Θα εμφανιστεί στην οθόνη: **'ΤΡΑΠ. [Αριθμός Τραπεζιού]'**.
- Πληκτρολογήστε τον αριθμό του νέου τραπεζιού.
- Πατήστε **δύο φορές** το πλήκτρο **"Τραπέζι"**.
- Η μηχανή θα εκδώσει τα σχετικά παραστατικά. Όταν ολοκληρωθεί η εκτύπωση, πατήστε το πλήκτρο **"C"**.

## **Πληρωμή τραπεζιού με τιμολόγιο:**

- Πληκτρολογήστε τον αριθμό του τραπεζιού.
- Πατήστε το πλήκτρο **"Μερικό/Τραπέζι Συρτάρι"**.
- Πληκτρολογήστε το Α.Φ.Μ. του πελάτη.
- Πατήστε το πλήκτρο **"Κάρτα Επιταγή Τιμολόγιο"**.
- Θα εμφανίσει στην οθόνη τα στοιχεία του πελάτη.
- Πατήστε το πλήκτρο **"Σύνολο"** τρεις φορές για την επικύρωση των στοιχείων.
- Επιλέξτε τρόπο πληρωμής **"Σύνολο"** για μετρητά ή **"Κάρτα"** για κάρτα.

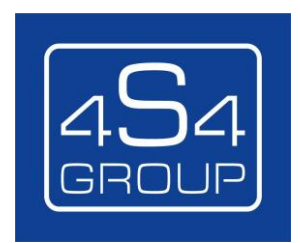